# **CST-Validate Model**

This section describes the CST-Validate model, which is used to create the validation subprogram for a model. The validation subprogram verifies inputs for the model during the generation process.

This section covers the following topics:

- [Introduction](#page-0-0)
- [Parameters for the CST-Validate Model](#page-0-1)
- [User Exits for the CST-Validate Model](#page-1-0)

# <span id="page-0-0"></span>**Introduction**

If you code validations within the maintenance panel modules, it is difficult to invoke the validations from batch programs or GUI clients. Instead, you can consolidate all model validation within a validation subprogram. To confirm input values for your model, use the CST-Validate model to generate a validation subprogram and then add the subprogram to the model record on the Maintain Models panel.

The following example shows how to use a validation subprogram to validate inputs for a maintenance panel:

```
**SAG DEFINE EXIT VALIDATE-DATA
  ASSIGN CSAVAL.VALIDATE-SPECIFIC-FIELD(1) = 'field1'
  ASSIGN CSAVAL.VALIDATE-SPECIFIC-FIELD(2) = 'field2'
  ASSIGN CSAVAL.VALIDATE-SPECIFIC-FIELD(3) = 'field3'
  CALLNAT 'CUBOVAL' CSAVAL
                       CUBOPDA /*your model PDA name
                       CU—PDA
                       CSAMARK
                       CSAERR
                       CSASTD
  PERFORM REINPUT-MESSAGE
*
**SAG END-EXIT
```
# <span id="page-0-1"></span>**Parameters for the CST-Validate Model**

Use the CST-Validate model to create the validation subprogram. This model has one specification panel, Standard Parameters.

### **Standard Parameters Panel**

```
CUVAMA CST-Validate Subprogram CUVAMA0<br>
Standard Parameters 1 of 1
                                                     Standard Parameters 1 of 1
   Module .............
   System ............ NCSTDEMO_
    Title .............. Validate Subprogram ..___
   Description ........ This Validation Subprogram will validate Inputs_____________
                                          for the model: \dots\overline{\phantom{a}} , \overline{\phantom{a}} , \overline{\phantom{a}}\overline{\phantom{a}} , \overline{\phantom{a}} , \overline{\phantom{a}}Model PDA ......... _______ *
Enter-PF1---PF2---PF3---PF4---PF5---PF6---PF7---PF8---PF9---PF10--PF11--PF12---
main help retrn quit van de soudie en main van de vers main
```
The input fields on the Standard Parameters panel are:

<span id="page-1-0"></span>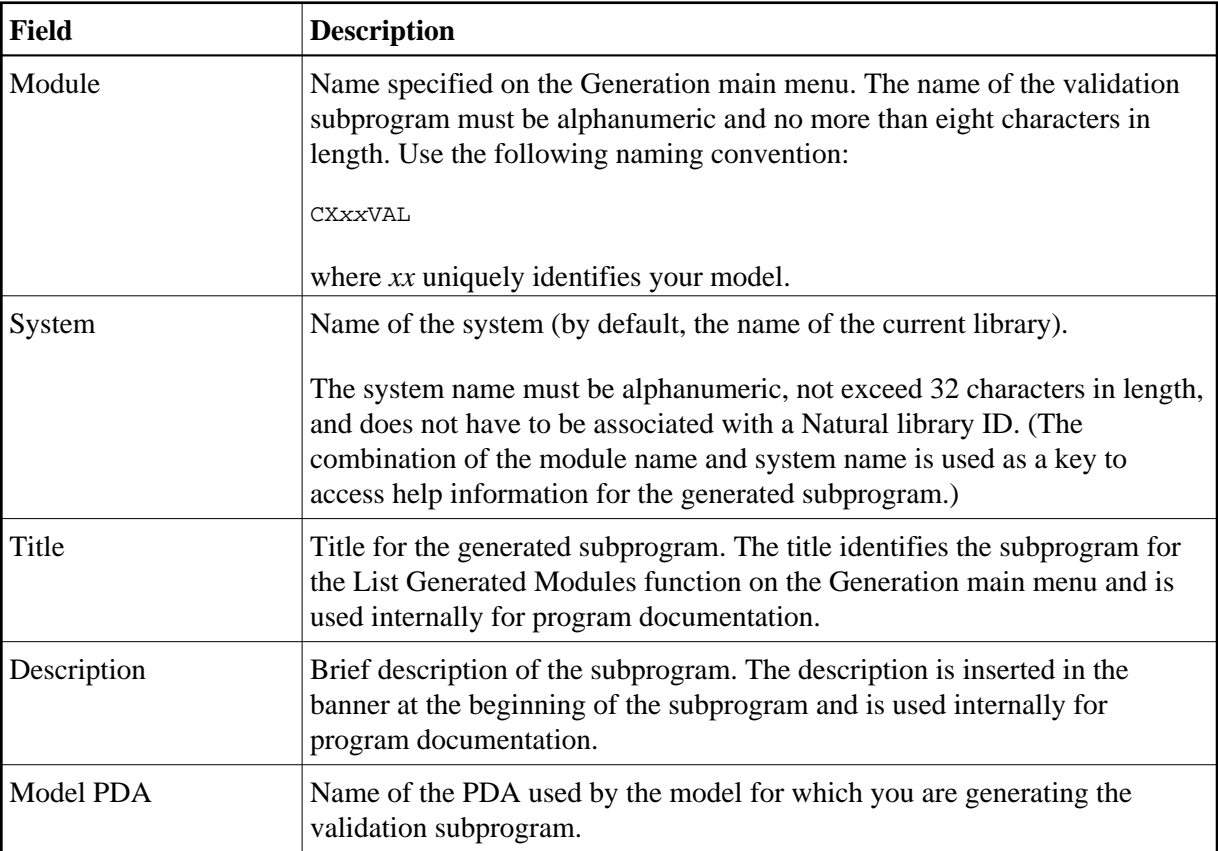

## **User Exits for the CST-Validate Model**

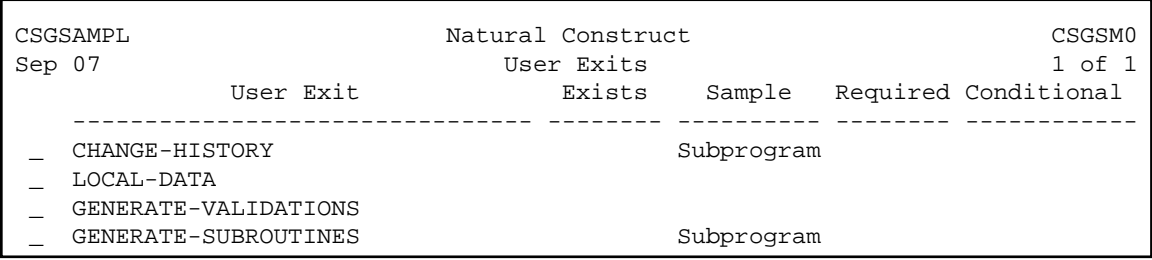

For information about these user exits, see Supplied User Exits. For information about using the User Exit editor, see *User Exit Editor*, *Natural Construct Generation*.

### **Code Validations**

The CST-Validate model codes validations as subroutines in the GENERATE-SUBROUTINES user exit. For each #PDAX-FIELD-NAME field you want to validate, create a subroutine called V-*field-name* to perform the validations. Whenever a validation error is found, the V-*field-name* subroutine must:

- Assign CSASTD.RETURN-CODE = 'E'
- Assign the error message in CSASTD.MSG
- Perform an ESCAPE-ROUTINE to bypass subsequent checks

#### **Notes:**

- 1. To retrieve SYSERR messages, use the CU--VERR copycode.
- 2. For more information about coding validations, see GENERATE-SUBROUTINES.

#### **Validate Array Fields**

For array fields, the V-*field-name* subroutine validates all occurrences for which validation is requested. These occurrences are supplied in the #INDEX.#FROM (1:3) fields (redefined into #I1, #I2 and #I3). To return multiple errors (for separate field occurrences), perform the CHECK-AFTER-EDIT subroutine when an error occurs within an array field. This will add the error to the error list but allow editing of subsequent indexes to occur.

The following example shows the validation routine for a two-dimensional array called #PDAX-PHYSICAL-KEY:

```
DEFINE SUBROUTINE V_PHYSICAL-KEY
FOR \text{\#INDEX}. \text{\# OCC}(1) = \text{\#INDEX}. \text{\#FROM}(1) TO \text{\#INDEX}. \text{\#THRU}(1)FOR \text{\#INDEX.} \text{\# OCC}(2) = \text{\#INDEX.} \text{\#FROM}(2) TO \text{\#INDEX.} \text{\#THRU}(2)/ *
     /* Validate #PDAX-PHYSICAL-KEY(#I1,#I2)
     ASSIGN CPAEL.FILE-NAME = CUBOPDA.#PDAX-PRIME-FILE
     ASSIGN CPAEL.FILE-CODE = CUBOPDA.#PDAX-PHYSICAL-KEY(#I1,#I2)
     ASSIGN CPAEL.DDM-PREFIX = CPAFI.DDM-PREFIX
     CALLNAT 'CPUEL' CPAEL CSASTD
     IF NOT CPAEL. #FIELD-FOUND
       ASSIGN CNAMSG.MSG-DATA(1) = CPAEL.FIELD-NAME
       ASSIGN CNAMSG.MSG-DATA(3) = CPAEL.FILE-NAME
       INCLUDE CU--VER2 '0096'
           '''':1::2:not in:3:'''
           'CUBOPDA.#PDAX-PHYSICAL-KEY(#I1,#I2)'
     END-IFEND-FOREND-FOREND-SUBROUTINE /* V_PHYSICAL-KEY
```
#### **Tips**

- If you do not want to exit the current subroutine, as with array processing, use the CU-VERZ copycode instead of CU--VERR.
- To return a warning message, rather than an error, use the CU--VWAR copycode.